Hier eine Beschreibung wie man die Systemleistung unter Windows 7 noch verbessern kann,

wenn man auf Animationen und Aero verzichten kann.

Zuerst einmal auf das Computer Symbol klicken und Eigenschaften anklicken.

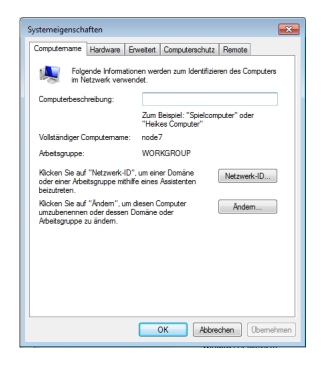

Unter der Reiterkarte erweitert kann man unter "Einstellungen" die Visuellen

Effekte und Speichernutzung einstellen.

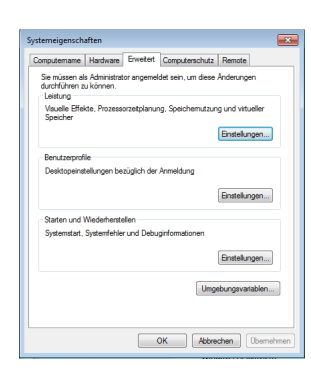

Dies sind die Resourcenfressenden Grundeinstellungen von Windows 7

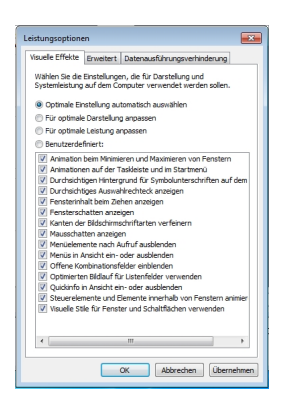

Dies sind die angepassten Einstellungen womit die Grafikleistung

drastisch erhöht wird, da keine Animationen mehr laufen.

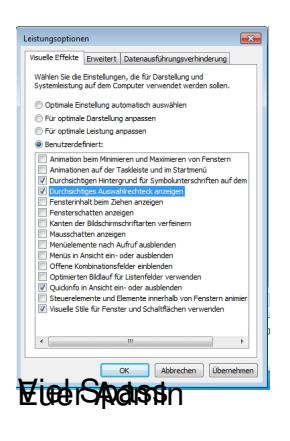